## **「あいづっこWeb」 連絡通知受け取り登録マニュアル(1/2)**

## • 学校から別紙にて配付された**2次元コードを「会津若松+」、「あいづっこ+」のどちらかで読み取って登録すると、「あいづっこWeb」からの連絡通知を受け取る**ことができます。

 • 「会津若松+」、「あいづっこ+」からの読み取り方法は、それぞれ以下の**<<「会津若松+」から読み取る>>**、次ページの**<<「あいづっこ+」から読み取る>>**を参照してください。なお、どちらの場合も、「**会津若松+」へのユーザー登録が必要です。**

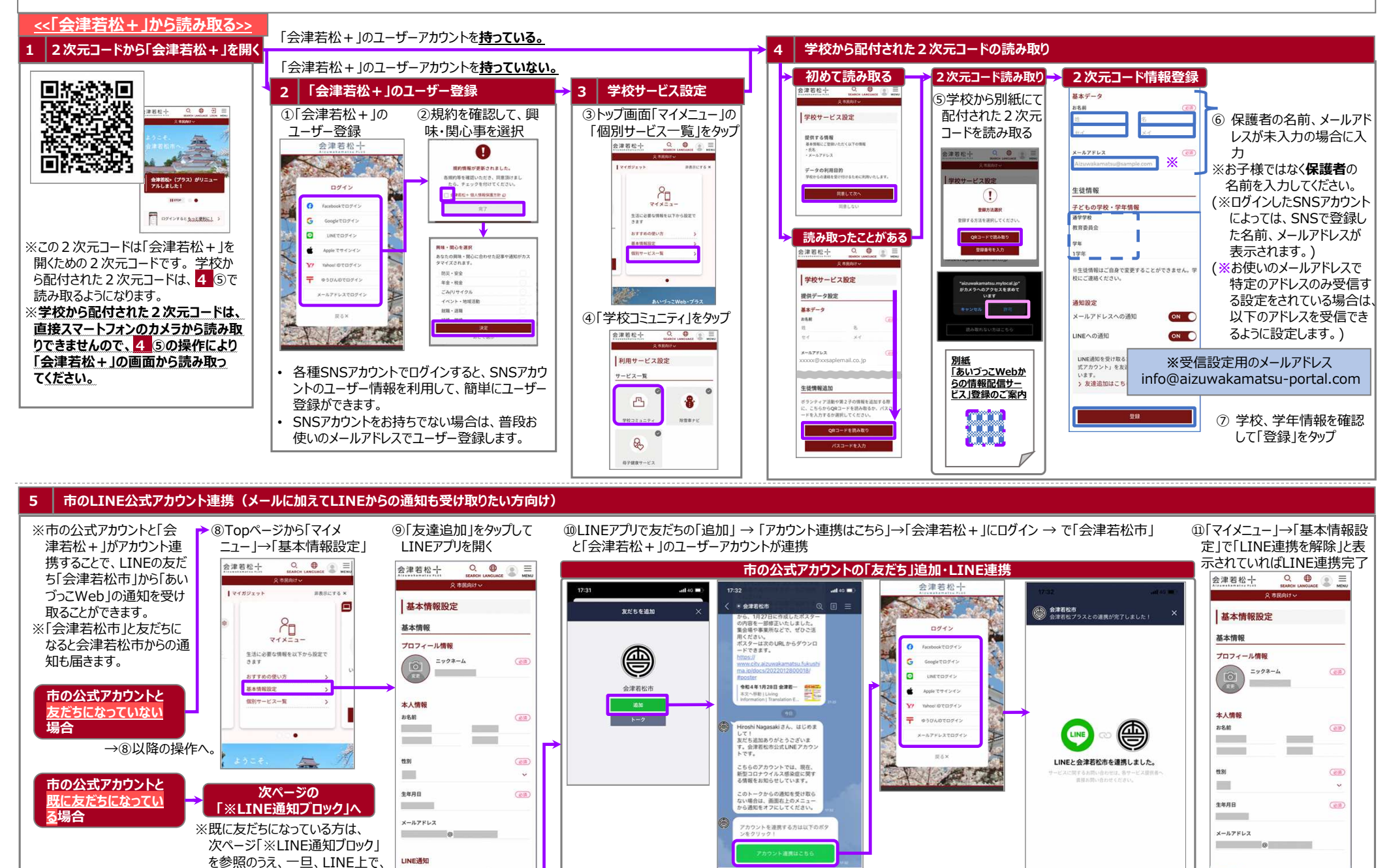

LINE通知を受け取るためには、「会津若松市公式 「市の公式アカウント」からの通知アカウント」を友達に追加いただく必要がござい をブロックしてから、改めて上記の⑧から「友達追加」を⾏ってください。

 $\bullet$ 

友達追加

 $\circ$ 

|利用機能||プライバシーボリン

LINE通知

LINE通知を受け取るためには、「会津若松市公式ア

カウント」を友達に追加いただく必要がございます

 $\begin{array}{ccc} \mathbf{L} & \mathbf{L} & \mathbf{L} & \mathbf{L} & \mathbf{L} & \mathbf{L} \\ \mathbf{L} & \mathbf{L} & \mathbf{L} & \mathbf{L} & \mathbf{L} & \mathbf{L} \end{array}$ 

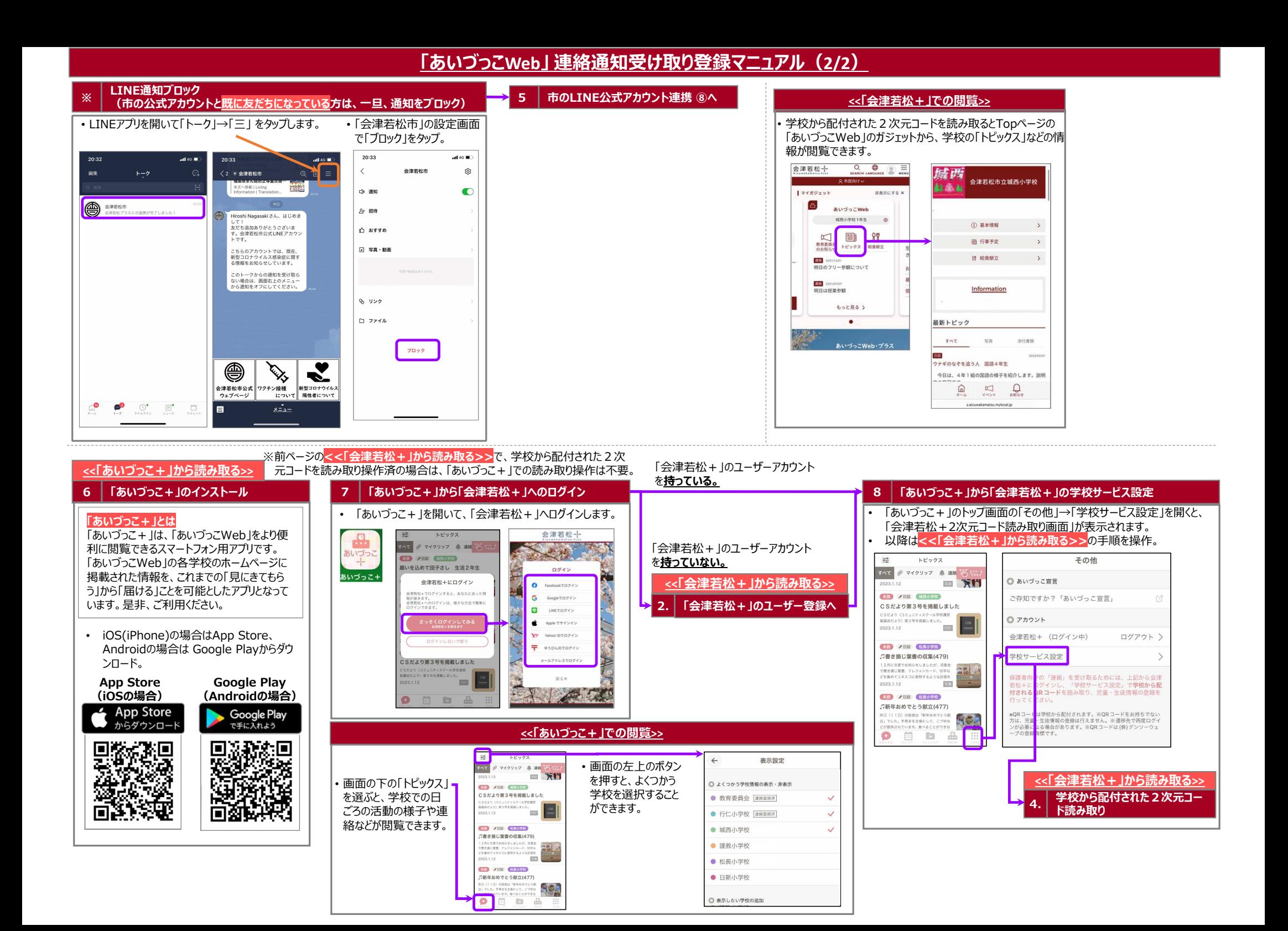